# **Cylinder Gas Buying Guide**

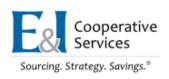

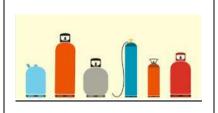

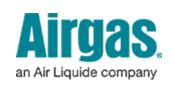

#### **Products and Services**

The contract below provides a "full catalog" product offering to supply cylinder gasses and related cylinder and bulk gas equipment. A partial listing of available products and services include:

# **Preferred Supplier**

# **Airgas**

VID: 0000008194

#### **Inside Sales**

Order Online at www.airgas.com

Phone: 210 337-7255

**Email:** <u>ebusinessgulfcoast@airgas.com</u>

## Account Manager

Contact: Tom Settle
Phone: 210-389-3525

Email: tom.settle@airgas.com

#### **Contract Information**

Contract Period: 10/01/2014 – 09/30/2019 plus one five (5) year renewal

**Contract Number:** CNR01362

**GPO Agency:** E&I

#### **How to Order**

#### Registration

- End users should contact Inside Sales at Airgas to setup a new account. A separate account for each lab or location should be set up.
- Airgas service representative will notify end user when setup is complete through email. A new account is usually open the same day, but can take up to 24 hours.
- Once an account is set up and approved, department user(s) are required to login to Airgas
  website at <a href="https://www.airgas.com">www.airgas.com</a>. Please do not complete the online registration form as Airgas
  representative(s) will request online access for each account in order to keep accounts from
  being used by others on campus.
- **NOTE:** An activation email will be sent to you when the account is ready for use.

#### **Rowdy Exchange**

Creating a "zero" dollar non-catalog requisition in Rowdy Exchange is no longer required for rentals

# **Cylinder Gas Buying Guide**

of cylinders.

#### **Online Order Processing**

- Cylinder gas orders and cylinder pickup requests will be placed online only at the Airgas website at www.airgas.com.
- If ordering gases other than non-flammable gases, including argon, carbon dioxide, helium, nitrogen, neon and oxygen, contact Environmental Health Safety and Risk Management at 210-458-5250 or Amanda Haley at 210-458-8515.
- Most pricing reflected on the website will be actual UTSA cost based on the E&I agreement. In some circumstances, lab equipment, or gas not already under contract, could be less. You may call for updated pricing.
- A \$5 delivery fee will apply to each order placed. Cylinder Pickup orders should not incur
  charges. If pickup charges are applied to invoice, notify the Airgas Account representative
  immediately for credit.
- Deliveries will be shipped to the lab location designated when the account was established. Verify accuracy of delivery address prior to order completion.
- For cylinder pickup, please put in notes at the bottom of the order and note gas is to be picked up.
- Note any special delivery instructions in the "notes" section. Provide any special information, such as phone numbers, for lab access or specific times for delivery.
- Check "On Account" for payment method. DO NOT USE PROCARD
- Reference your department/room #
- Review order and click the "Checkout" button to complete and place order.
- Record order number for future reference or to check order status.

## **Delivery and Receiving**

- Gas cylinders will be delivered to lab location used for the ordering account.
- Most deliveries will be made the next delivery day if placed prior to 2 p.m. Delivery days are Wednesday and Friday, but requests can be made in emergency situations. Contact Airgas representatives for assistance.
- Ask for a delivery receipt from driver and file for payment purposes.
- Notify delivery driver of any empty cylinders that need to be picked up. Assure that deliveries for other orders made simultaneously are credited/debited on individual accounts.

## **Invoicing and payment**

- Rental charges will be invoiced using department account used for order placement once a month.
- Invoices will be sent directly to the department. Departments may also obtain a copy of an invoice from the Airgas website. (<a href="https://www.airgas.com">www.airgas.com</a>)
- Upon department receipt of the invoice, process for payment utilizing a non-PO voucher process in PeopleSoft. For assistance with the non-PO voucher process, contact Disbursements and Travel Services at 210-458-4213.

## **Questions, Help or Customer Service**

# **Cylinder Gas Buying Guide**

| 210-458-4060  | RowdyExchange Assistance           |
|---------------|------------------------------------|
| 210-458-4060  | Purchasing Assistance              |
| 210-458-4213  | Disbursements Assistance           |
| 210- 389-3525 | Tom Settle (Airgas Representative) |
| 210- 337-7255 | Airgas Direct Office Line          |

In case of an emergency or for assistance after hours, call 210-337-7255.